# LaCie Little Disk

DESIGN BY SAM HECHT

# FireWire & USB 2.0

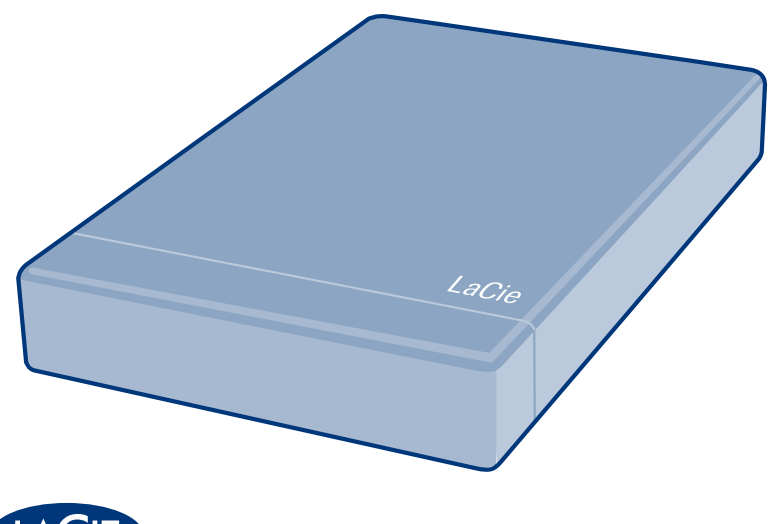

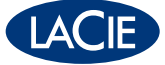

Quick Install Guide

# **PACKAGE CONTENT**

- LaCie Little Disk
- FireWire 400 cable
- USB power sharing cable
- USB extension cable
- Carrying case

1

2. FireWire 400 ports 1. USB 2.0 cable

2

3. Power connection

3

Lacie

# **Setup Steps**

Remove the cap and connect the FireWire 400 cable to your Little Disk and to your computer (A) OR pull out the USB 2.0 cable and connect it to your computer (B). 1.

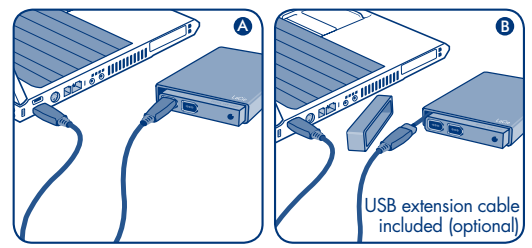

- The Little Disk will power on and mount on your desktop (Mac) or in My 2. Computer (Windows) in a few seconds.
- Install LaCie Shortcut Button software to enable the feature. 3.

**Optional:** Some computers limit USB bus power. If your drive does not power on after connecting the USB cable, you may need to connect the USB power sharing cable to power your drive. Unplug the USB cable from the drive, connect the USB power sharing cable to your computer and to the drive and reconnect the USB cable.

**NOTE:** User Manual and utilities are pre-loaded on the Little Disk.

The LaCie Little Disk is pre-formatted as a FAT 32 volume, ready for immediate cross platform use with Mac and Windows. Please refer to the User Manual pre-loaded on the drive for information about formatting your LaCie Little Disk.

*For the latest documentation and software updates, please visit www.lacie.com and click on "Support and Downloads."*

# **Disconnection**

# **Windows**

- Double-click the Safely Remove Hardware icon in the system tray (bottom right corner of the screen). 1.
- Select your device from the list and click Stop. Click OK to confirm the selection of the LaCie drive to be disconnected. 2.
- You can safely disconnect the interface cable. 3.

# **Mac**

- Drag the hard drive icon to the trash. 1.
- When the icon disappears from the desktop, you can safely disconnect the interface cable. 2.

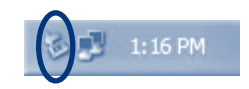

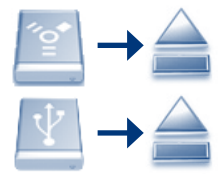

**Warning:** To prevent damage to your Little Disk when disconnecting the interface cable, always pull on the cable connector where it attaches to your computer. Do not remove the cable by pulling directly on the drive.

# **Precautions and Warranty Information**

LaCie warrants your product against any defect in material and workmanship, under normal use, for the designated warranty period. The warranty becomes effective from the date of shipment. In the event this product is found to be defective within the warranty period, LaCie will, at its discretion, repair or replace the defective product.

This warranty is void if:

- The product was operated/stored in abnormal use or maintenance conditions; •
- The product is repaired, modified or altered, unless LaCie expressly authorizes such repair, modification or alteration in writing; •
- The product was subjected to abuse, neglect, electrical fault, improper packaging, accident or acts of nature; •
- The product was installed improperly; •
- The serial number of the product is defaced or missing; •
- The broken part is a replacement part such as a pickup tray, etc. •
- The tamper seal on the casing is broken. •

# FR Procédure d'installation

- 1. Retirez le capuchon et branchez le câble FireWire 400 sur votre Little Disk et sur votre ordinateur OU sortez le câble USB 2.0 et branchez-le sur votre ordinateur.
- 2. Le Little Disk se met sous tension et apparaît sur le bureau (Mac) ou dans Poste de travail (Windows) en quelques secondes.

En option : certains ordinateurs portables limitent la puissance de bus. Si votre disque ne démarre pas après le branchement du câble USB, branchez le câble d'alimentation USB pour alimenter le disque. Débranchez le câble USB du disque, branchez le câble d'alimentation USB sur votre ordinateur et sur le disque et rebranchez le câble USB.

3. Installez le logiciel LaCie Shortcut Button pour activer la fonction.

REMARQUE : Le manuel d'utilisation et les utilitaires sont préinstallés sur le Little Disk.

Le LaCie Little Disk est préformaté en tant que volume FAT 32, prêt pour une utilisation multiplateforme immédiate sous Mac ou Windows. Pour plus d'informations sur le formatage de votre LaCie Little Disk, veuillez consulter le manuel d'utilisation préinstallé sur le disque.

### Déconnexion

#### **Windows**

- 1. Double-cliquez sur l'icône Retirer le périphérique en toute sécurité dans la barre de tâches (en bas à droite de l'écran).
- 2. Sélectionnez votre dispositif dans la liste et cliquez sur Arrêter. Cliquez sur OK pour confirmer la sélection du disque LaCie à déconnecter.
- 3. Vous pouvez débrancher le câble d'interface en toute sécurité.

#### Mac

- 1. Faites glisser l'icône de disque dur jusqu'à la corbeille.
- 2. Lorsque l'icône disparaît du bureau, vous pouvez débrancher le câble d'interface en toute sécurité.

Avertissement : afin de ne pas endommager votre Little Disk lors de la déconnexion du câble d'interface, tirez toujours sur le connecteur au niveau de l'emplacement de connexion sur votre ordinateur. Ne débranchez pas le câble en tirant directement sur le disque.

#### Précautions et informations sur la garantie

LaCie garantit votre produit contre tout défaut de pièces et de main-d'œuvre, dans des conditions normales d'utilisation, pendant la durée indiquée sur votre certificat de garantie. La garantie prend effet à la date d'envoi du produit. Si ce produit devait présenter des défauts pendant la période de garantie, LaCie choisira, à son gré, de le réparer ou de le remplacer.

Cette garantie s'annule si :

- Le produit a été stocké ou utilisé dans des conditions d'utilisation ou d'entretien anormales ;
- Le produit a été réparé, modifié ou altéré, sauf si cette réparation, modification ou altération a été expressément autorisée par écrit par LaCie ;
- Il a été fait un usage abusif du produit ou le produit a été endommagé à la suite d'une négligence, d'un problème électrique, d'un conditionnement inadéquat, d'un accident ou d'une catastrophe naturelle ;
- Le produit a été installé de manière incorrecte ;
- Le numéro de série du produit est effacé ou absent ;
- La pièce cassée est une pièce de rechange (tiroir de chargement, etc.) ;
- Le système de fermeture inviolable du boîtier est cassé.

Pour obtenir les dernières documentations et mises à jour logicielles, consultez le site www.lacie.com et cliquez sur « Support & Téléchargements ».

# Procedure di installazione

- 1. Rimuovere la protezione e collegare il cavo FireWire 400 all'unità LaCie Little Disk e al computer OPPURE estrarre il cavo USB 2.0 e collegarlo al computer.
- 2. L'unità Little Disk si accende e si installa sulla scrivania (Mac) o in Risorse del computer (Windows) dopo qualche secondo.

Operazione facoltativa: alcuni computer limitano l'alimentazione fornita dal bus USB. Se l'unità non si accende dopo il collegamento del cavo USB, può essere necessario collegare il cavo USB per la condivisione dell'alimentazione per alimentare l'unità. Scollegare il cavo USB dall'unità, collegare il cavo USB per la condivisione dell'alimentazione al computer e all'unità, quindi ricollegare il cavo USB.

3. Installare il software LaCie Shortcut Button per abilitare la funzione.

NOTA: la Guida per l'utente e le utility sono pre-caricate sull'unità LaCie Little Disk.

L'unità LaCie Little Disk è pre-formattata come volume FAT 32, ossia pronta per poter essere usata indifferentemente con Mac e Windows. Per informazioni su come formattare l'unità LaCie Little Disk, consultare la Guida per l'utente precaricata sull'unità.

# **Scollegamento**

#### Windows

- 1. Fare doppio clic sull'icona Rimozione sicura dell'hardware sulla barra delle applicazioni (nell'angolo in basso a destra dello schermo).
- 2. Selezionare la periferica dall'elenco e fare clic su Termina. Fare clic su OK per confermare l'unità LaCie da scollegare.
- 3. A questo punto è possibile scollegare in modo sicuro il cavo di interfaccia.

#### Mac

- 1. Trascinare l'icona dell'unità sull'icona del cestino.
- 2. Il cavo di interfaccia può essere scollegato appena l'icona non è più visibile sul desktop.

Attenzione: scollegare sempre il cavo di interfaccia tirando il connettore del cavo nel punto di collegamento al computer per evitare di danneggiare l'unità Little Disk. Non rimuovere il cavo tirandolo direttamente dall'unità.

# Precauzioni e informazioni sulla garanzia

LaCie garantisce che l'unità è esente da difetti di materiali e lavorazione, in condizioni di utilizzo normali, per il periodo indicato di validità della garanzia. La garanzia ha inizio dalla data di spedizione. Qualora vengano notati difetti durante il periodo di garanzia, LaCie provvederà, a sua discrezione, a riparare o sostituire il prodotto difettoso.

La garanzia non sarà valida qualora:

- Il prodotto venga impiegato o immagazzinato in condizioni anomale o sottoposto a interventi di manutenzioni impropri.
- Vengano effettuate riparazioni, modifiche o alterazioni non espressamente autorizzate per iscritto da LaCie.
- Il prodotto sia stato oggetto di utilizzo o conservazione impropri, guasti elettrici, confezionamento inadeguato, incidenti o calamità naturali.
- Il prodotto non sia stato installato correttamente.
- L'etichetta con il numero di serie del prodotto venga danneggiata o rimossa.
- Il componente difettoso sia una parte di ricambio, come un cassetto, ecc.
- Il sigillo di garanzia sulla confezione sia rotto.

Per scaricare le copie aggiornate della documentazione e del software, visitare il sito Web www.lacie.com e selezionare "Support and Downloads" (Supporto tecnico e download).

# Einrichtung Schritt für Schritt

- 1. Entfernen Sie die Schutzkappe und schließen Sie das FireWire 400-Kabel an die Little Disk oder den Computer an, ODER ziehen Sie das USB 2.0-Kabel heraus und schließen Sie es an den Computer an.
- 2. Nach einigen Sekunden schaltet sich die Little Disk ein und wird auf dem Desktop (Mac) oder unter "Arbeitsplatz" (Windows) angezeigt.

Optional: Einige Computer begrenzen die USB-Busversorgung. Wenn Ihre Festplatte sich nach dem Anschluss des USB-Kabels nicht einschaltet, müssen Sie das USB-Stromversorgungskabel anschließen, um die Festplatte mit Strom zu versorgen. Trennen Sie das USB-Kabel von der Festplatte, schließen Sie das USB-Stromversorgungskabel an den Computer und die Festplatte an und schließen Sie das USB-Kabel wieder an.

3. Installieren Sie die Software LaCie Shortcut Button, um diese Funktion zu aktivieren.

HINWEIS: Benutzerhandbuch und Dienstprogramme sind auf der Little Disk vorinstalliert.

Die LaCie Little Disk ist als FAT 32-Volumen vorformatiert und kann sofort plattformübergreifend unter Mac und Windows verwendet werden. Weitere Informationen zum Formatieren Ihrer LaCie Little Disk finden Sie im vorinstallierten Benutzerhandbuch.

#### Verbindungstrennung **Windows**

- 1. Doppelklicken Sie auf das Symbol "Sicheres Entfernen der Hardware" in der Taskleiste (in der unteren rechten Bildschirmecke).
- 2. Wählen Sie Ihr Gerät in der Liste aus und klicken Sie auf Anhalten. Klicken Sie auf "OK", um das Entfernen der LaCie Festplatte zu bestätigen.
- 3. Sie können das Schnittstellenkabel jetzt sicher entfernen.

#### Mac

- 1. Ziehen Sie das Festplattensymbol auf das Papierkorb-Symbol.
- 2. Wenn das Symbol nicht mehr auf dem Desktop angezeigt wird, können Sie das Schnittstellenkabel entfernen.

Warnung: Um eine Beschädigung der Little Disk beim Herausziehen des Schnittstellenkabels zu vermeiden, ziehen Sie immer an dem Anschlussteil, das mit Ihrem Computer verbunden ist. Entfernen Sie das Kabel nicht durch direktes Ziehen an der LaCie Festplatte.

### Vorsichtsmaßnahmen und Garantieinformationen

LaCie garantiert, dass Ihr Produkt bei normalen Betriebsbedingungen während der angegebenen Garantiezeit frei von Materialoder Verarbeitungsmängeln ist. Die Garantie wird mit dem Versanddatum wirksam. Für den Fall, dass während der Garantiezeit Schäden an diesem Produkt auftreten, repariert oder ersetzt LaCie dieses nach eigenem Ermessen.

Der Garantieanspruch erlischt unter den folgenden Bedingungen:

- Das Produkt wurde nicht ordnungsgemäß gelagert oder betrieben.
- Das Produkt wurde repariert, modifiziert oder geändert, es sei denn, diese Reparaturen, Modifikationen oder Änderungen wurden ausdrücklich in schriftlicher Form von LaCie genehmigt.
- Das Produkt ist durch unsachgemäße Behandlung, Fahrlässigkeit, elektrische Fehlfunktion, ungeeignete Verpackung, Unfall oder höhere Gewalt zu Schaden gekommen ist;
- Das Produkt wurde nicht korrekt installiert.
- Die Seriennummer des Produkts fehlt oder ist unkenntlich.
- Beim defekten Teil handelt es sich um ein Ersatzteil, wie etwa eine Schublade.
- Das Sicherheitssiegel am Gehäuse ist beschädigt.

Aktuelle Dokumentationen sowie Software-Updates finden Sie auf der Website www.lacie.com im Bereich "Support & Downloads".

# ES Guía de instalación

- 1. Retire la funda y conecte el cable FireWire 400 al Little Disk y al ordenador O BIEN extraiga el cable USB 2.0 y conéctelo al ordenador.
- 2. El Little Disk se encenderá y aparecerá en el escritorio (Mac) o en Mi PC (Windows) tras unos segundos.

Opcional: Algunos ordenadores limitan la alimentación del bus USB. Si la unidad no se enciende tras conectar el cable USB, quizá tenga que conectar el cable de alimentación compartida USB para alimentar eléctricamente la unidad. Desenchufe el cable USB de la unidad, conecte el cable de alimentación compartida USB al ordenador y a la unidad y vuelva a conectar el cable USB. 3. Instale el software LaCie Shortcut Button para activar la característica.

NOTA: El Manual de Usuario y las utilidades vienen precargados en el Little Disk.

El LaCie Little Disk está preformateado como un volumen FAT 32, listo para su uso inmediato en distintas plataformas con Mac y Windows. Consulte el Manual de Usuario precargado en la unidad para obtener información sobre cómo formatear el LaCie Little Disk.

# Desconexión

#### **Windows**

- 1. Haga doble clic en el icono Quitar hardware con seguridad situado en la bandeja del sistema (esquina inferior derecha de la pantalla).
- 2. Seleccione el dispositivo en la lista y haga clic en Detener. Haga clic en Aceptar para confirmar la selección de la unidad LaCie que va a desconectarse.
- 3. Puede desconectar con seguridad el cable de interfaz.

#### Mac

- 1. Arrastre el icono del sistema de disco duro hasta la papelera.
- 2. Cuando el icono desaparezca del escritorio, puede desconectar con seguridad el cable de interfaz.

Advertencia: Para evitar que el Little Disk resulte dañado al desconectar el cable de interfaz, tire siempre del conector del cable en el lugar donde se conecta al ordenador. No retire el cable tirando directamente de él en la unidad.

### Precauciones e información de garantía

LaCie garantiza este producto contra todo defecto de material o fabricación durante el periodo de garantía especificado, siempre que haya sido sometido a un uso normal. La garantía será efectiva a partir de la fecha de envío. En el caso de que el producto resultara defectuoso durante el periodo de garantía, LaCie, a su elección, reparará o sustituirá el producto defectuoso.

La presente garantía quedará invalidada si:

- El producto ha sido utilizado o almacenado en malas condiciones;
- El producto ha sido reparado, modificado o alterado, salvo que LaCie autorice expresamente por escrito dicha reparación, modificación o alteración;
- El producto ha sido sometido a abusos, negligencia, fallos eléctricos, embalaje inadecuado, accidentes o desastres naturales;
- El producto ha sido instalado incorrectamente;
- El número de serie del producto ha sido borrado o falta de la unidad;
- La pieza estropeada es una pieza de recambio, como por ejemplo, la bandeja de disco, etc.;
- El sello de garantía de la carcasa está roto.

Para obtener la documentación y las actualizaciones de software más recientes, visite www.lacie.com y haga clic en "Support and Downloads" (Soporte y descargas).

# Installatiestappen

- 1. Dopje afnemen en de FireWire 400 kabel aansluiten op uw Little Disk en op uw computer OF de USB 2.0 kabel uitnemen en aansluiten op uw computer.
- 2. De Little Disk zal opstarten en in enkele seconden op uw bureaublad verschijnen (Mac) of in Deze computer (Windows).

Optioneel: Sommige computers begrenzen de USB-busvoeding. Indien de drive niet inschakelt na aansluiting op de USB-kabel, moet u wellicht de USB-verdeelkabel aansluiten om uw drive te starten. Maak de USB kabel los van de drive, sluit de USB verdeelkabel aan op uw computer en op de drive, en koppel de USB kabel weer aan.

3. Installeer LaCie Shortcut Button (Snelkoppelingsknop) Software om de functie te activeren.

OPMERKING: Gebruikershandleiding en hulpprogramma's zijn voorgeladen op de Little Disk.

De LaCie Little Disk is gepreformatteerd als een FAT 32 volume, klaar voor onmiddellijk gebruik in cross platform met Mac en Windows. Raadpleeg de Gebruikershandleiding die voorgeladen is op de drive voor informatie over het formatteren van uw LaCie Little Disk.

# **Ontkoppelen**

#### Windows:

- 1. Dubbelklik op het pictogram "Hardware veilig verwijderen" in het systeemvak (rechts onderaan in de hoek van het scherm).
- 2. Selecteer uw apparaat in de lijst en klik op Stop. Klik op OK om de selectie te bevestigen zodat de LaCie-drive ontkoppeld wordt.
- 3. U kunt nu veilig de interfacekabel loskoppelen.

#### Mac:

- 1. Sleep het pictogram van de harddrive naar de prullenbak.
- 2. Als het pictogram van het bureaublad verdwijnt, kunt u veilig de interfacekabel ontkoppelen.

Waarschuwing: Om schade aan uw Little Disk te voorkomen wanneer u de interface kabel loskoppelt, trek altijd aan het aansluitstuk waar de kabel op uw computer wordt bevestigd. Verwijder de kabel niet door rechtstreeks aan de drive te trekken.

### Voorzorgsmaatregelen en Garantie

LaCie garandeert dat uw product vrij is van materiaal- en productiefouten, bij normaal gebruik, gedurende de aangegeven garantieperiode. De garantie gaat in op de datum van verzending. Indien mocht blijken dat dit product defect is binnen de garantieperiode, zal LaCie, naar eigen keuze, het defecte product repareren of vervangen.

Deze garantie wordt ongeldig indien:

- Het product is gebruikt/opgeslagen onder abnormale gebruiks- of onderhoudsomstandigheden.
- Het product is gerepareerd, gemodificeerd of aangepast, tenzij een dergelijke reparatie, modificatie of aanpassing uitdrukkelijk schriftelijk is goedgekeurd door LaCie;
- Het product is blootgesteld aan misbruik, verwaarlozing, elektrische storingen, onjuiste verpakking, ongevallen of natuurrampen;
- Het product op onjuiste wijze is geïnstalleerd.
- Het serienummer van het product onleesbaar is of ontbreekt.
- Het defecte onderdeel een vervangingsonderdeel is, zoals een opberglade, enz.;
- De verzegeling van de behuizing is verbroken.

Voor de meest recente documentatie en software-updates kunt u een bezoek brengen aan www.lacie.com en klikken op "Support and Downloads".

# Procedimento de instalação

- 1. Remova a tampa e ligue o cabo FireWire 400 ao seu Little Disk e ao seu computador OU desligue o cabo USB 2.0 e ligue-o ao seu computador.
- 2. O Little Disk ficará ligado e será apresentado no seu ambiente de trabalho (Mac) ou em O Meu Computador (Windows) após alguns segundos.

Opcional: Alguns computadores limitam a alimentação de bus USB. Se a alimentação da unidade não for ligada após a ligação do cabo USB, poderá ter de ligar o cabo USB de partilha de corrente, para alimentar a sua unidade. Desligue o cabo USB da unidade, ligue o cabo USB de partilha de energia ao seu computador e à unidade e volte a ligar o cabo USB.

3. Instale o software LaCie Shortcut Button para activar a função.

NOTA: O Manual do utilizador e os utilitários são pré-carregados no Little Disk.

O LaCie Little Disk é pré-formatado como volume FAT 32, preparado para utilização imediata de plataforma híbrida em Mac e Windows. Consulte o Manual do utilizador pré-carregado na unidade para obter informações sobre a formatação do seu LaCie Little Disk.

# **Desligar**

#### Windows

- 1. Faça duplo clique no ícone Remover o hardware com segurança, no tabuleiro de sistema (canto inferior direito do ecrã).
- 2. Seleccione o seu dispositivo na lista e faça clique em Parar. Faça clique em OK para confirmar a selecção da unidade LaCie que será desligada.
- 3. Pode desligar com segurança o cabo da interface.

#### Mac

- 1. Arraste o ícone da unidade de disco rígido para o lixo.
- 2. Quando o ícone desaparecer da área de trabalho, pode desligar com segurança o cabo da interface.

Atenção: Para evitar danificar o seu Little Disk ao desligar o cabo de interface, puxe sempre o conector do cabo segurando a parte que é ligada ao computador. Não remova o cabo puxando o cabo directamente da unidade.

### Precauções e Informações da Garantia

A garantia LaCie cobre defeitos de material e fabrico do produto, em condições de uso normais, dentro do período da garantia. A garantia entra em vigor a partir da data de expedição. Caso se detectem defeitos neste produto dentro do período da garantia, a LaCie assumirá, conforme entender, as responsabilidades de reparação ou substituição do produto defeituoso.

Esta garantia é anulada nos seguintes casos:

- Se o produto tiver sido utilizado/guardado de forma anormal ou em más condições;
- Se o produto tiver sido reparado, modificado ou alterado, salvo autorização expressa por parte da LaCie, por escrito, da referida reparação, modificação ou alteração;
- Se produto tiver sido sujeito a utilização abusiva ou negligente, falha de energia, acondicionamento incorrecto, acidente ou acidentes naturais;
- Se o produto tiver sido instalado de forma incorrecta;
- Se o número de série do produto estiver deteriorado ou em falta;
- Se o componente avariado for uma peça de substituição, como um tabuleiro, etc.
- Se o selo da embalagem estiver violado.

Para obter as actualizações mais recentes à documentação e software, visite www.lacie.com e faça clique em "Support and Downloads"

# Installationsanvisningar

- 1. Ta bort locket och anslut FireWire 400-kabeln till Little Disk och datorn ELLER dra ut USB 2.0-kabeln och anslut den till datorn.
- 2. Little Disk slås på och visas på skrivbordet (Macintosh) eller i Den här datorn (Windows) inom några sekunder.

Valfritt: Vissa datorer begränsar USB-bussens strömförsörjningsförmåga. Om din enhet inte slås på när du har anslutit USB-kabeln måste du kanske ansluta en USB-strömdelningskabel för att kunna driva enheten. Ta bort USB-kabeln från enheten, anslut USB-strömdelningskabeln till datorn och enheten och återanslut USB-kabeln.

3. Aktivera funktionen genom att installera programvaran för genvägsknappen till LaCie.

OBSERVERA: Bruksanvisning och funktioner är förinstallerade på Little Disk.

LaCie Little Disk är en FAT 32-volym, klar för ögonblicklig plattformsoberoende användning med Macintosh och Windows. Se bruksanvisningen som är installerad på enheten för information om formatering av LaCie Little Disk.

#### Frånkoppling **Windows**

- 1. Dubbelklicka på ikonen för "Säker borttagning av maskinvara" i systemfältet (skärmens nedre högra hörn).
- 2. Välj enhet från listan och klicka på Stopp. Klicka på OK för att bekräfta att LaCie-enheten ska kopplas från.
- 3. Du kan nu säkert koppla från gränssnittskabeln.

#### **Macintosh**

- 1. Dra ikonen för hårddisken till papperskorgen.
- 2. När ikonen försvunnit från skrivbordet kan du säkert koppla från aränssnittskabeln.

Varning: För att förhindra att skador uppstår på Little Disk när gränssnittskabeln kopplas ifrån, ska du alltid dra loss gränssnittskabeln genom att dra i kontakten där den är fäst i datorn. Dra inte loss kabeln genom att dra direkt i enheten.

# Försiktighetsåtgärder och garanti

LaCies garanti gäller eventuella skador på produkten rörande material och utförande, som uppkommit under garantiperioden vid normalt bruk. Garantin börjar gälla på leveransdagen. Om denna produkt befinns vara defekt under garantiperioden kommer LaCie att reparera eller ersätta den defekta produkten efter eget godtycke.

Garantin ogiltigförklaras om:

- Produkten har använts eller förvarats på felaktigt sätt.
- Produkten har reparerats, modifierats eller ändrats, utan LaCies uttryckliga skriftliga godkännande.
- Produkten har utsatts för skadligt bruk, försummelse, elektriskt fel, olämplig förpackning, olycka eller naturkatastrof.
- Produkten installerades på felaktigt sätt.
- Produktens serienummer är oläsligt eller saknas.
- En reservdel, t.ex. ett uppsamlingstråg, är trasigt.
- Höljets vandalsäkra försegling är bruten.

Gå in på www.lacie.com och klicka på "Support and Downloads" (support och nedladdningar) om du vill ha den senaste dokumentationen och uppdaterade programvaror.

# **Opsætningstrin**

- 1. Fjern kappen og tilslut kablet FireWire 400 til din Little Disk (Lille disk) og til din computer ELLER træk USB 2.0-kablet ud og tilslut det til din computer.
- 2. Little Disk (Den lille disk) vil slutte sig til og montere sig på din desktop (Mac) eller i My Computer (Windows) på nogle få sekunder.

Valgfrit: Nogle computere begrænser USB- busstrøm. Hvis dit drev ikke kobler til, når du har tilsluttet USB-kablet, kan du få brug for at tilslutte USB-strømfordelingskablet til dit drev. Træk USB-kablet ud af drevet, tilslut USB-

strømfordelingskablet til din computer og til drevet og gentilslut USB-kablet.

3. Installer LaCie Shortcut Button-softwaren (Softwaren for LaCie genvejs-tasten) for at aktivere egenskaben.

BEMRÆRK: Brugervejledningen og anvendelserne er forud indlæst på Little disk (Lille disk).

LaCie Little Disk (LaCie Lille disk) er forud formateret som en volumen FAT 32, klar til omgående anvendelse på tværs af platformen med Mac og Windows. Se venligst brugervejledningen, der er forud indlæst på drevet, for at få information om formatering af din LaCie Little Disk (LaCie lille disk).

# Frakobling:

#### Windows:

- 1. Dobbeltklik på ikonet Safely Remove Hardware (Sikker fjernelse af hardware) i systembakken (Knappen i skærmens højre hjørne).
- 2. Vælg din enhed fra listen og klik på Stop. Klik på OK for at bekræfte valget, at LaCie-drevet skal frakobles.
- 3. Du kan frakoble interface-kablet sikkert.

#### Mac:

- 1. Træk harddrive-ikonet ind i bakken.
- 2. Når ikonet forsvinder fra desktoppen, kan du frakoble interface-kablet sikkert.

Advarsel: For at undgå beskadigelse på din Little Disk (Lille disk), når du frakobler interface-kablet, skal du altid trække i kabelforbinderen der, hvor det er sat i din computer. Fjern ikke kablet ved at trække direkte i drevet.

### Information om forholdsregler og garanti

LaCie garanterer dit produkt mod en hvilken som helst defekt på materiale og fagmæssig udførelse under normal anvendelse i den designerede garantiperiode. Denne garanti effektueres fra forsendelsesdatoen. I tilfælde af, at dette produkt findes defekt inden for garantiperioden, vil LaCie efter eget skøn reparere eller udskifte det defekte produkt.

Denne garanti er ugyldig, hvis:

- Produktet blev betjent/opbevaret under anormal anvendelses- eller vedligeholdelsesbetingelser;
- Produktet repareres, modificeres eller ændres, medmindre LaCie udtrykkeligt og i skriftform autoriserer en sådan reparation, modifikation eller ændring;
- Produktet blev udsat for misbrug, forsømmelse, elektrisk fejl, forkert pakning, uheld eller force majeure;
- Produktet blev installeret ukorrekt;
- Produktets serienummer er ulæseligt, eller det mangler;
- Den ødelagte del er en erstatningsdel som f.eks. en improviseret bakke osv.
- Sikringsseglet på pakningen er brudt.

For de sidste dokumentations- og softwareopdateringer bedes du venligst besøge www.lacie.com og klikke på "Support and Downloads." (Support og downloads).

# **Asennusvaiheet**

- 1. Poista suojus ja kytke FireWire 400-kaapeli Little Disk -asemaan ja tietokoneeseen TAI vedä USB 2.0 -kaapeli ulos ja kytke se tietokoneeseen.
- 2. Little Disk käynnistyy ja tulee näkyviin työpöydälle (Mac) tai Oma tietokone -kansioon (Windows) muutaman sekunnin kuluessa.

Valinnaista: Jotkin tietokoneet rajoittavat USB-väylän tehoa. Jos asema ei käynnisty USB-kaapelin kytkemisen jälkeen, USB-virranjakokaapeli on ehkä kytkettävä, jotta asema saa virtaa. Irrota USB-kaapeli asemasta, kytke USB-virranjakokaapeli tietokoneeseen ja asemaan ja kytke USB-kaapeli uudelleen.

3. Ota toiminto käyttöön asentamalla LaCie Shortcut Button -ohjelmisto.

HUOM. Käyttöopas ja apuohjelmat ovat valmiiksi ladattuina Little Disk -asemassa.

LaCie Little Disk on alustettu FAT 32 -taltioksi, joten se on välittömästi valmis monikäyttöympäristöön Mac- ja Windowskäyttöjärjestelmissä. Lisätietoja LaCie Little Disk -aseman alustuksesta on asemaan valmiiksi ladatussa käyttöoppaassa.

#### Irrottaminen

#### **Windows**

- 1. Kaksoisnapsauta ilmaisinalueen (näytön oikea alanurkka) Poista laitteisto turvallisesti -kuvaketta.
- 2. Valitse laite luettelosta ja valitse sitten Pysäytä. Vahvista irrotettavan LaCie-aseman valinta napsauttamalla OK-painiketta.
- 3. Voit irrottaa liitäntäkaapelin turvallisesti.

#### Mac

- 1. Vedä kiintolevykuvake roskakoriin.
- 2. Kun kuvake häviää työpöydältä, voit irrottaa liitäntäkaapelin turvallisesti.

Varoitus: Vedä liitäntäkaapeli aina irti kaapelin liittimestä, jolla se on kiinni tietokoneessa, jottei Little Disk vaurioidu liitäntäkaapelia irrotettaessa. Älä irrota kaapelia vetämällä asemaa.

# Varoitukset ja takuutiedot

LaCie takaa tuotteen materiaali- ja valmistusvikojen varalta normaalissa käytössä määritetyn takuun ajan. Takuu on voimassa lähetyspäivästä. Jos tämä tuote todetaan vialliseksi takuun voimassaolon aikana, LaCie oman harkintansa mukaan korjaa tai vaihtaa viallisen tuotteen.

#### Takuu on mitätön, jos

- tuotetta on käytetty/säilytetty epänormaaleissa käyttö- tai ylläpito-olosuhteissa
- tuotetta on korjattu, muokattu tai muutettu muutoin kun LaCien nimenomaisella kirjallisella luvalla
- tuotetta on käsitelty asiattomasti, laiminlyöty, jos tuotteessa on sähkövika, jos tuote on pakattu huolimattomasti, jos on tapahtunut onnettomuus tai jos tuote on altistunut luonnonvoimille
- tuote on asennettu virheellisesti
- tuotteen sarjanumero on sotkeentunut tai se puuttuu
- hajonnut osa on korvattu osa, kuten tarjotin, jne.
- koteloinnin sinetti on hajonnut.

Uusimmat ohjeet ja ohjelmistopäivitykset ovat osoitteessa www.lacie.com kohdassa "Support and Downloads" (Tuki ja tiedostot).

# **PL Etapy instalacji**

- 1. Zdejmij zaślepkę i podłącz kabel FireWire 400 do dysku Little i do komputera LUB wyciągnij kabel USB 2.0 i podłącz go do komputera.
- 2. W ciągu kilku sekund dysk Little włączy się, a jego ikona pojawi się na pulpicie (Macintosh) lub w oknie Mój komputer (Windows). **Opcjonalnie:** Niektóre komputery ograniczają moc dostępną dla magistrali USB. Jeżeli po podłączeniu kabla USB dysk nie włączy się, trzeba będzie podłączyć kabel USB typu power sharing. Odłącz kabel USB od napędu, podłącz kabel USB typu power sharing do komputera i do napędu oraz ponownie podłącz kabel USB.
- 3. Zainstaluj oprogramowanie LaCie Shortcut Button, aby włączyć tę funkcję.

**UWAGA:** Na dysku Little znajduje się wstępnie załadowany podręcznik użytkownika i programy narzędziowe.

Dysk LaCie Little jest wstępnie sformatowany jako wolumen FAT 32 i można go używać bezpośrednio do przenoszenia danych między platformami, zarówno na komputerach Macintosh, jak i w systemie Windows. Więcej informacji na temat formatowania dysku LaCie Little można znaleźć we wstępnie załadowanym na dysk podręczniku użytkownika.

# **Rozłączanie**

#### **System Windows**

- 1. Dwukrotnie kliknij ikonę bezpiecznego usuwania sprzętu na pasku systemowym (prawy dolny róg ekranu).
- 2. Wybierz urządzenie z listy i kliknij przycisk "Zatrzymaj". Kliknij przycisk "OK", aby potwierdzić wybór dysku LaCie, który ma być odłączony.
- 3. Teraz można bezpiecznie odłączyć kabel interfejsu.

#### **Komputery Macintosh**

- 1. Przenieś ikonę dysku twardego do kosza.
- 2. Gdy ikona zniknie z pulpitu, można bezpiecznie odłączyć kabel interfejsu.

**Uwaga:** Aby uniknąć uszkodzenia dysku Little, odłączając kabel interfejsu, należy zawsze ciągnąć za wtyczkę kabla w miejscu, w którym jest on podłączony do komputera. Nie wolno wyjmować kabla, ciągnąc bezpośrednio za dysk.

# **Środki ostrożności i informacje o gwarancji**

Produkt firmy LaCie jest objęty gwarancją dotyczącą wszelkich wad materiałowych i wykonawczych w warunkach normalnego użytkowania przez wskazany okres gwarancyjny. Okres gwarancyjny rozpoczyna się w dniu wysyłki. W przypadku stwierdzenia uszkodzenia tego produktu w okresie gwarancyjnym firma LaCie, według własnego uznania, naprawi lub wymieni wadliwy produkt.

Gwarancja traci ważność, jeżeli:

- produkt był użytkowany/przechowywany w nieodpowiednich warunkach;
- produkt był naprawiany, modyfikowany lub przerabiany, chyba że firma LaCie udzieliła wyraźnego zezwolenia na piśmie na dokonanie takiej naprawy, modyfikacji lub przeróbki;
- produkt był użytkowany niezgodnie z przeznaczeniem, w niewłaściwych warunkach, wystąpiła usterka zasilania elektrycznego, produkt był nieprawidłowo zapakowany, uszkodzenie powstało przypadkowo lub w wyniku działania sił natury;
- produkt został nieprawidłowo zainstalowany;
- brakuje numeru seryjnego produktu lub został on usunięty;
- uszkodzona część jest częścią zamienną, taką jak kieszeń dysku, itp.;
- została naruszona plomba na obudowie.

Najnowszą dokumentację i aktualizacje oprogramowania można znaleźć na stronie www.lacie.com, klikając przycisk "Support and Downloads".

#### **RU Этапы установки**

- 1. Снимите крышку и подключите кабель интерфейса FireWire 400 к приводу Little Disk и компьютеру или вытяните кабель интерфейса USB 2.0 и подключите его к компьютеру.
- 2. Привод Little Disk включится, и через несколько секунд его значок появится на рабочем столе компьютера Mac или в папке «Мой компьютер» системы Windows.

**Дополнительно:** в отдельных моделях компьютеров питание по шине USB ограничено. Если привод не включается после подключения кабеля USB, возможно, потребуется подключить USB-кабель распределения нагрузки в качестве источника дополнительного электропитания. Отключите кабель интерфейса USB от привода, подключите к компьютеру и к приводу USBкабель распределения нагрузки и снова подключите кабель интерфейса USB.

3. Чтобы включить функцию кнопки быстрого запуска, установите программу LaCie Shortcut Button.

**ПРИМЕЧАНИЕ.** На привод Little Disk предварительно загружены руководство пользователя и утилиты.

Привод LaCie Little Disk предварительно отформатирован в файловой системе FAT 32 и готов к использованию на платформах Mac и Windows. Информацию о форматировании привода LaCie Little Disk см. в руководстве пользователя, предварительно загруженном на привод.

#### **Отключение**

#### **В системе Windows**

- 1. Дважды щелкните по значку «Безопасное извлечение устройства» в системной области панели задач (в правом нижнем углу экрана).
- 2. Выберите из списка нужное устройство и нажмите кнопку «Остановить». Подтвердите отключение привода LaCie, нажав кнопку OK.
- 3. Теперь можно отключить кабель интерфейса.

#### **На компьютерах Mac**

- 1. Перетащите значок жесткого диска в корзину.
- 2. Когда значок исчезнет с рабочего стола, кабель интерфейса можно отключить.

**Внимание!** Для того чтобы при отключении кабеля интерфейса не повредить привод Little Disk, тяните за разъем кабеля только в том месте, где он подключен к компьютеру. Не пытайтесь тянуть за кабель в месте его подключения к приводу.

#### **Меры предосторожности и гарантийное обслуживание**

При нормальной эксплуатации компания LaCie гарантирует отсутствие любых дефектов в материалах и сборке изделия в течение срока, указанного в гарантийном талоне. Гарантия считается действительной со дня поставки товара. Если в течение гарантийного срока будут обнаружены дефекты, компания LaCie обязуется отремонтировать или заменить изделие по своему усмотрению.

Гарантия аннулируется, если:

- не соблюдались условия эксплуатации, хранения или технического обслуживания изделия;
- изделие было отремонтировано, модифицировано или изменено без письменного разрешения компании LaCie;
- условия эксплуатации изделия были нарушены в связи с небрежным обращением, коротким замыканием, ненадлежащей упаковкой или повреждениями в результате стихийных бедствий;
- изделие было установлено неправильно;
- серийный номер изделия стерт или отсутствует;
- поврежденная деталь (например, подъемный лоток и т. п.) относится к категории сменных;
- пломба на корпусе изделия повреждена.

Обновления документации и программного обеспечения можно получить на веб-сайте www.lacie.com, перейдя по ссылке «Поддержка и материалы для загрузки».

# **EL Βήματα εγκατάστασης**

- 1. Αφαιρέστε το καπάκι και συνδέστε το καλώδιο FireWire 400 στο Little Disk και στον υπολογιστή Ή αφαιρέστε το καλώδιο USB 2.0 και συνδέστε το στον υπολογιστή.
- 2. Ο δίσκος Little Disk θα ενεργοποιηθεί και θα εμφανιστεί στην επιφάνεια εργασίας (Mac) ή στο My Computer (Windows) σε λίγα δευτερόλεπτα.

**Προαιρετικά:** Ορισμένοι υπολογιστές περιορίζουν την ισχύ του διαύλου USB. Εάν ο δίσκος σας δεν ενεργοποιείται αφού συνδέσατε το καλώδιο USB, μπορεί να χρειάζεται να συνδέσετε το καλώδιο USB κοινόχρηστης τροφοδοσίας για να τροφοδοτήσετε το δίσκο. Αποσυνδέστε το καλώδιο USB από το δίσκο, συνδέστε το καλώδιο USB κοινόχρηστης τροφοδοσίας στον υπολογιστή και στο δίσκο και επανασυνδέστε το καλώδιο USB.

3. Εγκαταστήστε το λογισμικό LaCie Shortcut Button για να ενεργοποιήσετε το χαρακτηριστικό.

**ΣΗΜΕΙΩΣΗ:** Το Εγχειρίδιο Χρήσης και βοηθητικά προγράμματα είναι προφορτωμένα στο Little Disk.

Το LaCie Little Disk είναι προμορφοποιημένο ως μονάδα FAT 32, έτοιμο για άμεση χρήση μεταξύ των λειτουργικών συστημάτων Mac και Windows. Παρακαλούμε ανατρέξτε στο Εγχειρίδιο Χρήσης που είναι προφορτωμένο στο δίσκο, για πληροφορίες σχετικά με τη μορφοποίηση του LaCie Little Disk.

# **Αποσύνδεση**

#### **Windows**

- 1. Κάντε διπλό κλικ στο εικονίδιο ασφαλούς αφαίρεσης εξοπλισμού στο δίσκο του συστήματος (κάτω δεξιά γωνία της οθόνης).
- 2. Επιλέξτε τη συσκευή από τη λίστα και κάντε κλικ στο Stop. Κάντε κλικ στο OK για να επιβεβαιώσετε την επιλογή του δίσκου LaCie που πρόκειται να αποσυνδεθεί.
- 3. Μπορείτε με ασφάλεια να αποσυνδέσετε το καλώδιο διασύνδεσης.

#### **Mac**

- 1. Μεταφέρετε το εικονίδιο σκληρού δίσκου στο εικονίδιο 'απορρίμματα'.
- 2. Όταν το εικονίδιο εξαφανιστεί από την επιφάνεια εργασίας, μπορείτε με ασφάλεια να αποσυνδέσετε το καλώδιο διασύνδεσης.

**Προειδοποίηση:** Για να αποφύγετε την καταστροφή του Little Disk κατά την αποσύνδεση του καλωδίου διασύνδεσης, πάντοτε να τραβάτε το βύσμα του καλωδίου στο σημείο όπου συνδέεται στον υπολογιστή. Μην αφαιρείτε το καλώδιο τραβώντας απευθείας το δίσκο.

# **Προφυλάξεις και πληροφορίες εγγύησης**

Η LaCie παρέχει εγγύηση για το προϊόν κατά οποιουδήποτε ελαττώματος στα υλικά και στην κατασκευή, υπό κανονική χρήση, για την καθοριζόμενη περίοδο εγγύησης. Η εγγύηση τίθεται σε ισχύ από την ημερομηνία αποστολής. Σε περίπτωση που αυτό το προϊόν βρεθεί ελαττωματικό εντός της περιόδου εγγύησης, η LaCie, κατά την κρίση της, θα επισκευάσει ή αντικαταστήσει το ελαττωματικό προϊόν.

Αυτή η εγγύηση ακυρώνεται εάν:

- Το προϊόν λειτουργεί/αποθηκευθεί σε μη κανονικές συνθήκες χρήσης ή συντήρησης,
- Το προϊόν επισκευαστεί ή τροποποιηθεί, εκτός εάν η LaCie εγκρίνει ρητά μια τέτοια επισκευή ή τροποποίηση γραπτώς,
- Το προϊόν υποστεί κακή μεταχείριση, αμέλεια, ηλεκτρικό σφάλμα, ακατάλληλη συσκευασία, ατύχημα ή φυσική καταστροφή,
- Το προϊόν εγκατασταθεί ακατάλληλα,
- Ο σειριακός αριθμός του προϊόντος έχει αλλοιωθεί ή απουσιάζει,
- Το κατεστραμμένο εξάρτημα είναι ένα ανταλλακτικό, όπως δίσκος μεταφοράς κ.λπ.
- Η σφράγιση ασφαλείας στο περίβλημμα έχει σπάσει.

Για τις τελευταίες ενημερώσεις των εγχειριδίων και του λογισμικού, παρακαλούμε επισκεφθείτε την ιστοσελίδα με διεύθυνση www.lacie.com και κάντε κλικ στο "Support and Downloads".

# JP **セットアップの手順**

1. キャップをはずして FireWire 400 ケーブルを Little Disk とコンピュータに接続します。または、USB 2.0 ケーブルを抜き、 これをコンピュータに接続します。

2. Little Disk に電源が入り、数秒でデスクトップ (Mac) または [マイ コンピュータ] (Windows) にマウントされます。 **オプション:** 一部コンピュータでは、USB バス電源に制限があります。USB ケーブルに接続してもハード ディスクに電源が入 らない場合は、USB 電力共有ケーブルを接続してハード ディスクに電源を入れる必要があります。ハード ディスクから USB ケーブルを抜いて、USB 電力共有ケーブルをコンピュータとハード ディスクに接続し、USB ケーブルを再接続してください。 3. LaCie Shortcut Button ソフトウェアをインストールして機能を有効にします。

**注記:** ユーザー マニュアルとユーティリティは、あらかじめ Little Disk にロードされています。

LaCie Little Disk は、クロスプラットフォーム (Mac と Windows) ですぐに使用できるようにあらかじめ FAT 32 ボリュームとしてフ ォーマットされています。LaCie Little Disk のフォーマットについて詳しくは、ハード ディスクにあらかじめロードされているユー ザー マニュアルをご覧ください。

#### **接続解除**

#### **Windows**

- 1. システム トレイ上の [ハードウェアを安全に取り外す] アイコン (画面の右下隅) をダブルクリックします。
- 2. リストから使用しているデバイスを選択して [停止] をクリックします。[OK] をクリックして接続解除する LaCie ドライブ の選択を確定します。
- 3. これでインタフェース ケーブルを安全に取り外すことができます。

#### **Mac**

- 1. ハード ディスク アイコンをごみ箱にドラッグします。
- 2. デスクトップからアイコンが消えたら、インタフェース ケーブルを安全に抜くことができます。

**警告:** インタフェース ケーブルを抜く際に Little Disk が破損しないように、必ずコンピュータに接続しているケーブル コネクタを引 っぱってください。ハード ディスクを直接引っぱってケーブルを抜かないでください。

# **注意および保証について**

当社は、指定されている期間内において、正常なご使用のもとで生じたすべての材質および仕上がりの欠陥に対して、本製品を 保証いたします。保証は本製品の出荷日から有効となります。保証期間内に本製品に欠陥が見つかった場合、当社の裁量で、欠 陥品を修理または交換するものとします。

次の場合は、保証対象外となります。

- 本製品を、標準外の使用環境で使用した場合、または標準外の保守環境で保管した場合
- 修理、改造、変更について当社の書面による明白な承認がないにもかかわらず、本製品を修理、改造、変更した場合
- 本製品を誤用・放置したり、電気関連の障害、荷造り不良、事故、または天災が起きた場合
- 本製品の設置が不適切だった場合
- 本製品のシリアル ナンバーを汚損または紛失した場合
- 破損部品が、ピックアップ トレイなど交換用パーツである場合
- 本製品のケース・ボディの不正開封防止シールが破られている場合

最新のマニュアルとソフトウェアのアップデートについては、www.lacie.com を参照し、[Suport and Downloads (サポートと ダウンロード)] をクリックしてください。

#### $7H$ 安装步骤

1. 取下护帽,将 FireWire 400 电缆的一端连接到 LaCie Little Disk,另一端连接到计算机,或者拉出 USB 2.0 电缆并将其连接到 计算机。

2. 几秒钟后, LaCie Little Disk 将打开电源, 并安装到桌面 (Mac) 或"我的电脑" (Windows) 中。

可选: 某些计算机对 USB 总线电源有限制。 如果连接 USB 电缆后驱动器没有开启,则可能需要连接 USB 电源电缆来开启驱动器。 从驱动器拔下 USB 电缆, 将 USB 电源电缆的一端连接到计算机, 另一端连接到驱动器, 然后重新连接 USB 电缆。 3. 安装 LaCie Shortcut Button 软件以启用该功能。

注意:《用户手册》和实用程序会预加载到 LaCie Little Disk 上。

LaCie Little Disk 已预格式化为 FAT 32 券,可直接跨平台用于 Mac 和 Windows。 有关格式化 LaCie Little Disk 的详细信息,请参阅 预加载到驱动器上的《用户手册》。

### 断开连接

Windows

- 1. 双击系统任务栏 (屏幕右下角) 中的"安全删除硬件"图标。
- 2. 从列表中选择设备,并单击"停止"。单击"确定"确认要断开的选定 LaCie 驱动器。
- 3. 您可以安全地断开接口电缆。

Mac.

- 1. 将硬盘驱动器图标拖至回收站。
- 2. 当该图标在桌面上消失时, 即可安全地断开接口电缆的连接。

警告: 若要在断开接口电缆时防止损坏 LaCie Little Disk,请尽量拉动连接到计算机的电缆连接器。 请勿直接在驱动器上拉动来 拆除电缆。

#### 注意事项和保修信息

在正常使用情况下,LaCie 担保您的驱动器在指定的保修期限内不会出现任何材质与制造工艺方面的缺陷。 保修期从发货当日即 已开始。 如果本产品在保修期内出现故障,LaCie 将根据情况对出现故障的产品进行维修或更换。

如果发生以下情况、将不提供保修。

- 在非正常使用或维护条件下操作/存放产品;
- 未经 LaCie 的明确书面授权而对产品进行维修、改装或更换;
- 产品被误用, 随意处置, 发生电路故障, 包装不当, 发生意外事故或自然灾害;
- 产品安装不当:
- 产品序列号破损或丢失:
- 损坏部件为替换部件,如拾取托盘等。
- 外壳上的防揭封条破损。

有关最新的文档和软件更新,请访问 www.lacie.com, 并单击"支持和下载"。

# 설치 순서

1. 캡을 벗기고 FireWire 400케이블을 Little Disk와 컴퓨터에 연결하거나 USB 2.0 케이블을 끌어 와서 컴퓨터에 연결하셔도 됩니다.

2. Little Disk에 전원이 들어 오고 바탕화면(Mac) 혹은 내컴퓨터(Windows)경로에 몇 초 후 뜹니다.

옵션: 일부 컴퓨터는 USB버스 전원을 지원하지 않습니다. USB 케이블을 연결한 후에도 드라이브가 켜지지 않으면, USB 전원 공유 케이블을 연결하여 드라이브를 켤 수도 있습니다. 드라이브에서 USB케이블을 뽑아 USB전원 공유 케이블을 상대방 컴퓨터와 드라이브에 연결한 후 USB 케이블을 다시 연결합니다.

3. 해당 Feature를 실행시키려면 LaCie 단축버튼 소프트웨어를 설치합니다.

참고¶: 사용 점명서와 유틸리티는 Little Disk에 내장되어 있습니다.

LaCie Little Disk는 FAT 32 볼륨으로 미리 포맷되어 있으므로 Mac과 Windows 사양에서 즉각적인 교차 플랫폼 사용을 지원합니다. LaCie Little Disk의 포맷에 대한 정보는 드라이브에 미리 내장된 사용 설명서를 참조하시기 바랍니다.

#### 연결 해제

Windows:

- 1. 시스템 트레이에서 하드웨어 안전하게 제거하기(Safely Remove Hardware) 아이콘(화면의 오른쪽 하단에 위치) 을 더블 클릭합니다.
- 2. 목록에서 사용하고 있는 장치를 선택한 후 정지(Stop)를 클릭합니다. 확인(OK)을 클릭하여 LaCie 드라이브 연결 해제를 선택했음을 확인합니다.
- 3. 이제 인터페이스 케이블의 연결을 안전하게 해제할 수 있습니다.

 $Mac:$ 

- 1. 하드 드라이브 아이콘을 휴지통으로 끌어 놓습니다.
- 2. 바탕화면에서 아이콘이 사라지면 인터페이스 케이블의 연결을 안전하게 해제할 수 있습니다.

주의: 인터페이스 케이블의 연결을 해제할 때는 Little Disk에 손상을 방지하기 위해, 항상 케이블이 꽂혀 있는 컴퓨터와의 연결부를 잡아 당겨 빼십시오. 드라이브에서 케이블을 바로 잡아 당겨 빼지 마십시오.

# 주의사항 및 품질보증

LaCie는 지정된 보증기간 동안 정상적인 사용 환경에서 물리적인 결함이나 제품 제작상의 문제로 인한 결함이 없음을 보증합니다. 보증은 제품 출하일로부터 유효합니다. 보증 기간 내에 제품에 결함이 발견될 경우, LaCie는, 회사의 재량으로, 결함이 있는 제품을 수리 또는 교환해 드립니다.

다음의 경우 보증은 무효입니다.

- 제품의 비정상적인 사용 또는 보관으로 인해 발생한 결함:
- 제품이 LaCie의 서면 허가없이 수리, 수정 또는 변경된 경우;
- 제품의 오용, 방치, 전기적 고장, 부적적한 포장, 사고, 또는 자연재해로 인한 경우
- 제품을 부적절하게 설치하여 생긴 결함:
- 제품 일련번호가 훼손되거나 분실된 경우:
- 파손된 부품이 픽업 트레이와 같은 교체 부품인 경우;
- 케이스의 밀봉된 포장재가 훼손된 경우

최신 자료 및 소프트웨어 업데이트를 원하시면 www.lacie.com의 "기술 지원 & 다운로드" 메뉴를 클릭하시기 바랍니다.

# **Kurulum Adımları**

1. Kapağı çıkarın ve FireWire 400 kablosunu LittleDisk'inize ve bilgisayarınıza bağlayın VEYA USB 2.0 kablosunu dışarı çekin ve bilgisayarınıza bağlayın.

2. 1. ve 2. adımlar tamamlandığında Little Disk açılır ve bir kaç saniye içinde masaüstünüze (Mac) veya Bilgisayarım'a (Windows) bağlanır. **İsteğe bağlı:** Bazı bilgisayarlar USB çıkış gücünü sınırlandırır. Sürücünüz USB kablosu bağlandıktan sonra açılmıyorsa, sürücünüzü açmak için USB güç paylaşım kablosunu bağlamanız gerekebilir. USB kablosunu sürücüden çıkarın, USB güç paylaşım kablosunu bilgisayarınıza ve sürücüye bağlayın ve sonra USB kablosunu yeniden bağlayın.

3. Özelliği etkinleştirmek için LaCie Shortcut Button (Kısayol Düğmesi) yazılımını yükleyin.

**NOT:** Kullanım Kılavuzu ve yardımcı programlar Little Disk'e önceden yüklenmiştir.

LaCie Little Disk, Mac ve Windows ile platformlar arası kullanıma hemen hazır, FAT 32 birimi olarak önceden biçimlendirilmiştir. LaCie Little Disk'in biçimlendirilmesi hakkında bilgi için lütfen sürücüye önceden yüklenmiş Kullanım Kılavuzu'na başvurun.

#### **Ayırma**

#### **Windows**

- 1. Sistem tepsisinde (ekranın sağ alt köşesi) Donanımı Güvenle Kaldır simgesini çift tıklatın.
- 2. Listeden cihazınızı seçin ve Durdur'u tıklatın. LaCie sürücü seçiminin ayrılmasını onaylamak için Tamam'ı tıklatın.
- 3. Artık arabirim kablosunu güvenle çıkarabilirsiniz.

#### **Mac**

- 1. Sabit sürücü simgesini çöp kutusuna sürükleyin.
- 2. Simge masaüstünden kaybolunca arabirim kablosunu güvenle çıkarabilirsiniz.

**Uyarı:** Arabirim kablosunu çıkarırken Little Disk'in zarar görmesini engellemek için, mutlaka kablonun bilgisayarınıza bağlandığı kablo konnektöründen çekin. Kabloyu doğrudan sürücüden çekerek çıkarmayın.

# **Önlemler ve Garanti Bilgileri**

LaCie, ürününüzü normal kullanılması koşuluyla, belirtilen garanti süresi boyunca her türlü malzeme ve işçilik hatalarına karşı garanti eder. Garanti sevkıyat tarihinden itibaren geçerlidir. Bu ürünün garanti süresince kusurlu bulunması durumunda, LaCie kusurlu ürünü kendi tasarrufunda olmak üzere onarabilir veya değiştirebilir.

Aşağıdaki durumlarda bu garanti geçerliliğini yitirir:

- Ürün anormal kullanım veya bakım koşullarında çalıştırılmış/saklanmışsa;
- Ürün üzerinde, LaCie tarafından yazılı olarak onarım, modifiye etme veya değiştirme yetkisi verilmeden, bir onarım modifikasyon veya değişiklik uygulandıysa;
- Ürün kötü kullanım, ihmal, elektrik arızası, yanlış paketleme, kaza veya doğa olaylarına maruz kalırsa;
- Ürünün kurulumu doğru yapılmamışsa;
- Ürünün seri numarası silinmişse veya kayıpsa;
- Arızalı parçası bir yedek parçayla değiştirilmişse; örneğin, tepsi, vb.,
- Kasasındaki mühür damgası kırılmışsa.

En yeni belgeler ve yazılım güncellemeleri için lütfen www.lacie.com adresine gidin ve "Support and Downloads" (Destek ve İndirmeler)'i tıklatın.

### AR خطوات الإعداد

- ١ \_ قم باز الة الغطاء وتوصيل FireWire 400 بـ Little Disk وجهاز الكمبيوتر لديك أو اسحب كابل USB 2.0 وقم بتوصيله بالكمبيوتر
- ٢. يتم تشغيل Little Disk ويظهر على سطح المكتب الخاص بك (Mac) أو في My Computer (جهاز الكمبيوتر) (Windows) في ثوان معدودة. ا**ختيار ب**ي بعض أجهزة الكمبيوتر تحد من طاقة ناقل USB إذا لم يعمل محرك الأقر اص بعد توصيل كابل USB، فقد تحتاج توصيل كابل مشاركة طاقة USB لتشغيل محرك الأقراص. قم بفصل كابل USB من محرك الأقراص، ثم قم بتوصيل كابل مشاركة الطاقة USB بالكمبيوتر وبمحرك الأقر اص وأعد توصيل كابل USB.
	- ٣ قم بتثبيت برنامج LaCie Shortcut Button لتمكين الميزة.

ملاحظة: "يتم التحميل المسبق لدليل المستخدم والأدوات المساعدة على Little Disk.

تمت تهيئة LaCie Little Disk مسبقا كو حدة تخزين ينظام ملفات FAT 32 ويمكن استخدامها فورًا للاستخدام المتبادل بين أنظمة Window و Window. برجاء الرجوع إلى دليل المستخدم المحمل مسبقًا على محرك الأقر اص للحصول على معلومات حول تهيئة LaCie Little Disk لديك.

#### الفصل

#### **Windows**

- ١ . انقر نقرًا مزدوجًا فوق الرمز Safely Remove Hardware (إزالة الأجهزة بأمان) الموجود في علبة النظام (الزاوية السفلية اليمني من الشاشة).
- ٢ \_ حدد الجهاز الذي ترغب في فصله من القائمة وانقر فوق Stop (إيقاف). انقر فوق OK (موافق) لتأكيد اختيار محرك أقراص LaCie المطلوب فصله.
	- ٣\_ يمكنك فصل كابل واجهة التوصيل بأمان

#### Mac

- ١] اسحب ر مز "محر ك القراص الثابت إلى سلة المهملات.
- ٢] عند اختفاء الرمز من سطح المكتب، يمكنك فصل كابل واجهة التوصيل بأمان.

.<br>تحذير : لتجنب تلف Little Disk عند فصل كابل التوصيل، احر ص دومًا على سحب موصل الكابل من مكان توصيله بالكمبيوتر الخاص بك. تجنب إز الهَ الكابِل بسحبه مباشر ةٌ من محر ك الأقر اص

#### الإجر اءات الإحتباطية ومعلومات الضمان

تضمن LaCie منتجك ضد أي عيوب في المواد أو التصنيع، في ظروف الاستخدام العادي، وذلك طوال فترة الضمان المحددة. يصبح الضمان ساريًا من تاريخ الشحن. في حالة وجود أي عيب في هذا المنتج خلال مدة الضمان، ستقوم LaCie حسب تقدير ها، بمهمة إصلاح المنتج المعيب أو استبداله.

#### يصبح هذا الضمان لاغياً في الحالات التالية:

- · تشغيل المنتج/تخزينه في ظل ظروف استخدام أو صيانة غير طبيعية،
- إصلاح المنتج أو تعديله أو تغيير ه، ما لم ترخص LaCie صر احةً بمثل هذا الإصلاح أو التعديل أو التغيير كتابةً،
- تعرض المنتج لسوء الاستخدام أو الإهمال أو الأعطال الكهربانية أو التغليف غير الملائم أو الحوادث أو العوامل الطبيعية،
	- تثبيت المنتج بشكل غير صحيح،
	- محو الرقم التسلسلي للمنتج أو فقده،
	- الجزء المعطل هو جزء يمكن استبداله، مثل درج الالتقاط، إلخ،
	- تحطم ختم إثبات عدم العبث الموجود على التغليف الخارجي للمنتج

# **CONTACT US**

LaCie USA 22985 NW Evergreen Pkwy Hillsboro, OR 97124 sales@lacie.com

LaCie France 17, rue Ampère 91349 Massy Cedex sales.fr@lacie.com

LaCie Asia (HK) 25/F Winsan Tower 98 Thomson Road Wanchai, Hong-Kong sales.asia@lacie.com

LaCie Asia (Singapore) Centennial Tower, Level 34 3 Temasek Avenue Singapore 039190 sales.asia@lacie.com

LaCie Australia 458 Gardeners Rd. Alexandria, NSW 2015 sales.au@lacie.com

LaCie Belgium Vorstlaan 165/ Bld du Souverain 165 1160 Brussels sales.benelux@lacie.com

Copyright © 2007, LaCie 711578 070615

LaCie Canada 235 Dufferin St. Toronto, Ontario M6K 1Z5 sales.ca@lacie.com

LaCie Germany Am Kesselhaus 5 D-79576 Weil Am Rhein sales.de@lacie.com

LaCie Italy Centro Direzionale Edificio B4 Via dei Missaglia 97 20142 Milano sales.it@lacie.com

LaCie Japan K.K. Uruma Kowa Bldg. 6F 8-11-37 Akasaka, Minato-ku Tokyo 107-0052 sales.jp@lacie.com

LaCie Netherlands Postbus 134 3480 DC Harmelen sales.benelux@lacie.com

LaCie Nordic (Sweden, Denmark, Norway, Finland) Sveavägen 90, 5tr 113 59 Stockholm, Sweden sales.nordic@lacie.com

LaCie Spain C/ Núñez Morgado, 3, 5ª pl. 28036 Madrid sales.es@lacie.com

LaCie Switzerland Davidsbodenstrasse 15 A 4004 Basel sales.ch@lacie.com

LaCie United Kingdom and Ireland LaCie LTD - Friendly House 52-58 Tabernacle Street London, England EC2A 4NJ UK: sales.uk@lacie.com Ireland: sales.ie@lacie.com

LaCie Worldwide Export 17, rue Ampère 91349 Massy Cedex France sales.intl@lacie.com support.intl@lacie.com

Visit www.lacie.com for more information on LaCie products.

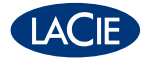